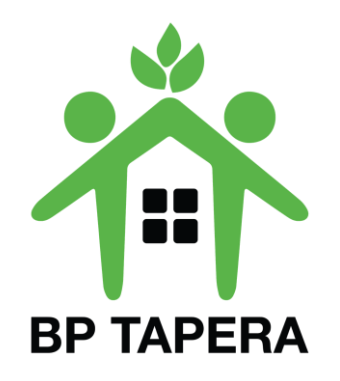

### PANDUAN PORTAL KEPESERTAAN BP TAPERA (PESERTA) [https://peserta.tapera.go.id](https://sitara.tapera.go.id/)

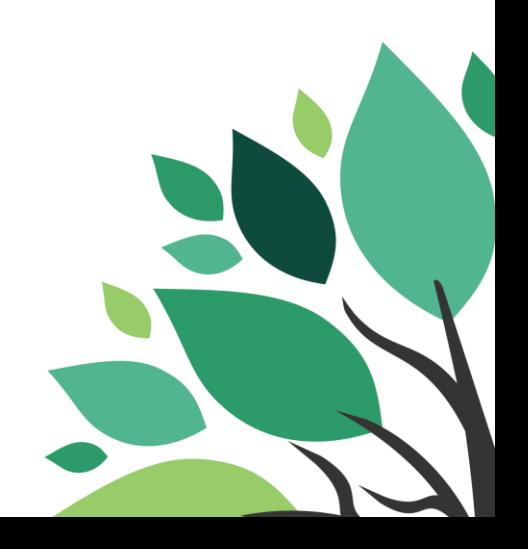

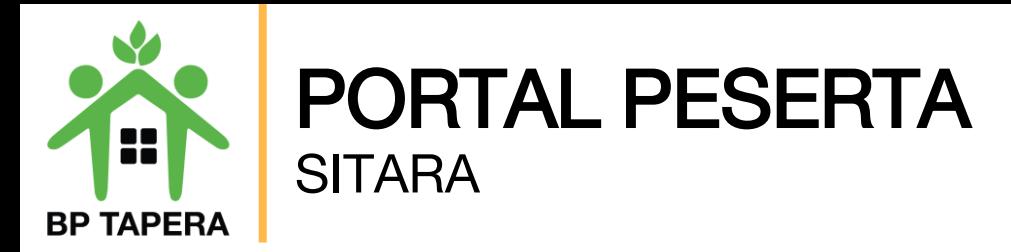

1.Silahkan untuk melakukan pendaftaran pada fitur Registrasi Akses Anda Di Sini.

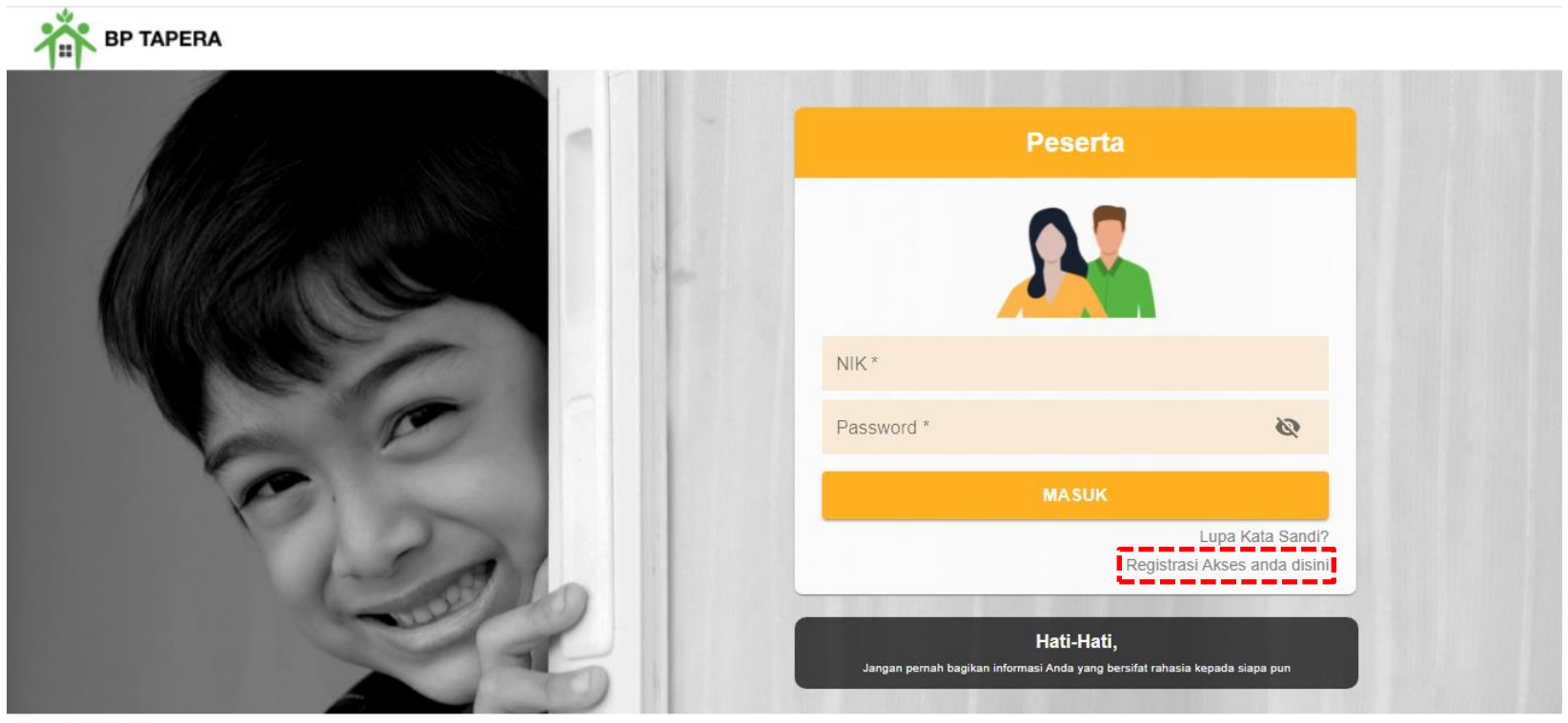

Copyright © 2021

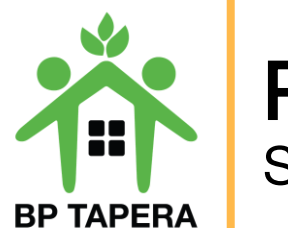

### PORTAL PESERTA **SITARA**

2.Silahkan masukkan Nama Lengkap, NIK, NIP, dan Tanggal Lahir sesuai dengan data yang ada pada Pemberi Kerja kemudian klik tombol kirim. Pastikan Nama Lengkap sesuai dengan nama yang terdaftar pada Instansi saat ini.

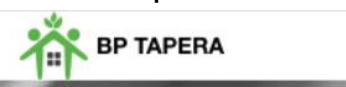

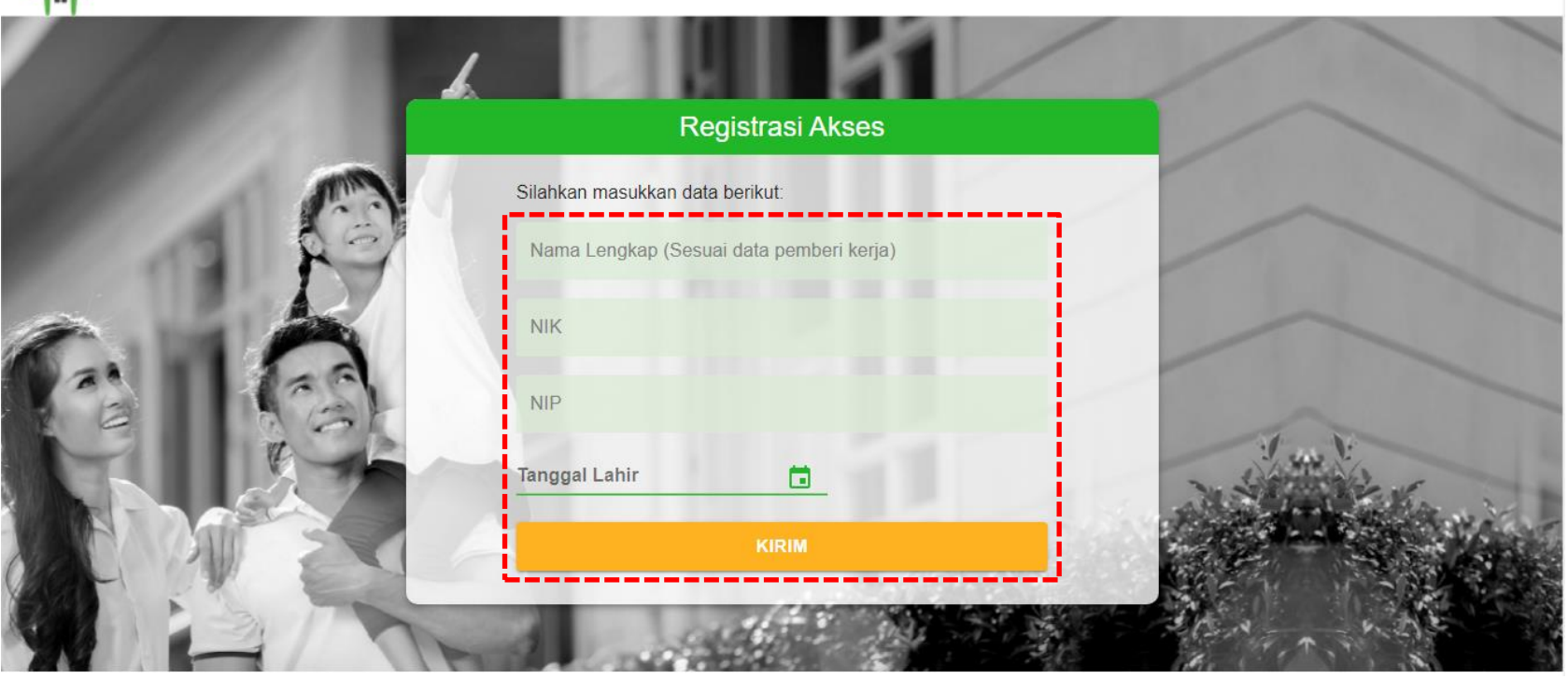

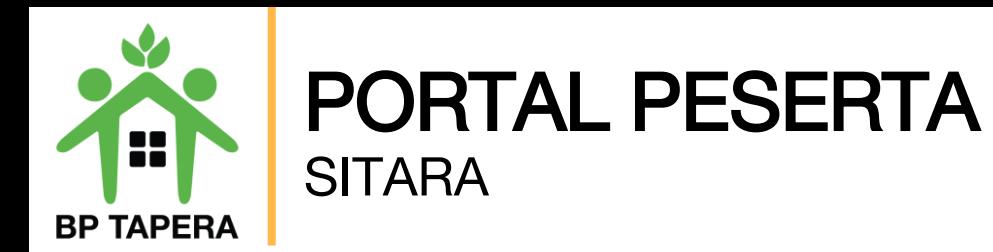

3. Masukkan alamat e-mail yang akan digunakan, kemudian beri tanda centang pada box captcha setelah itu klik tombol kirim. Pastikan untuk mengisi alamat e-mail yang masih aktif.

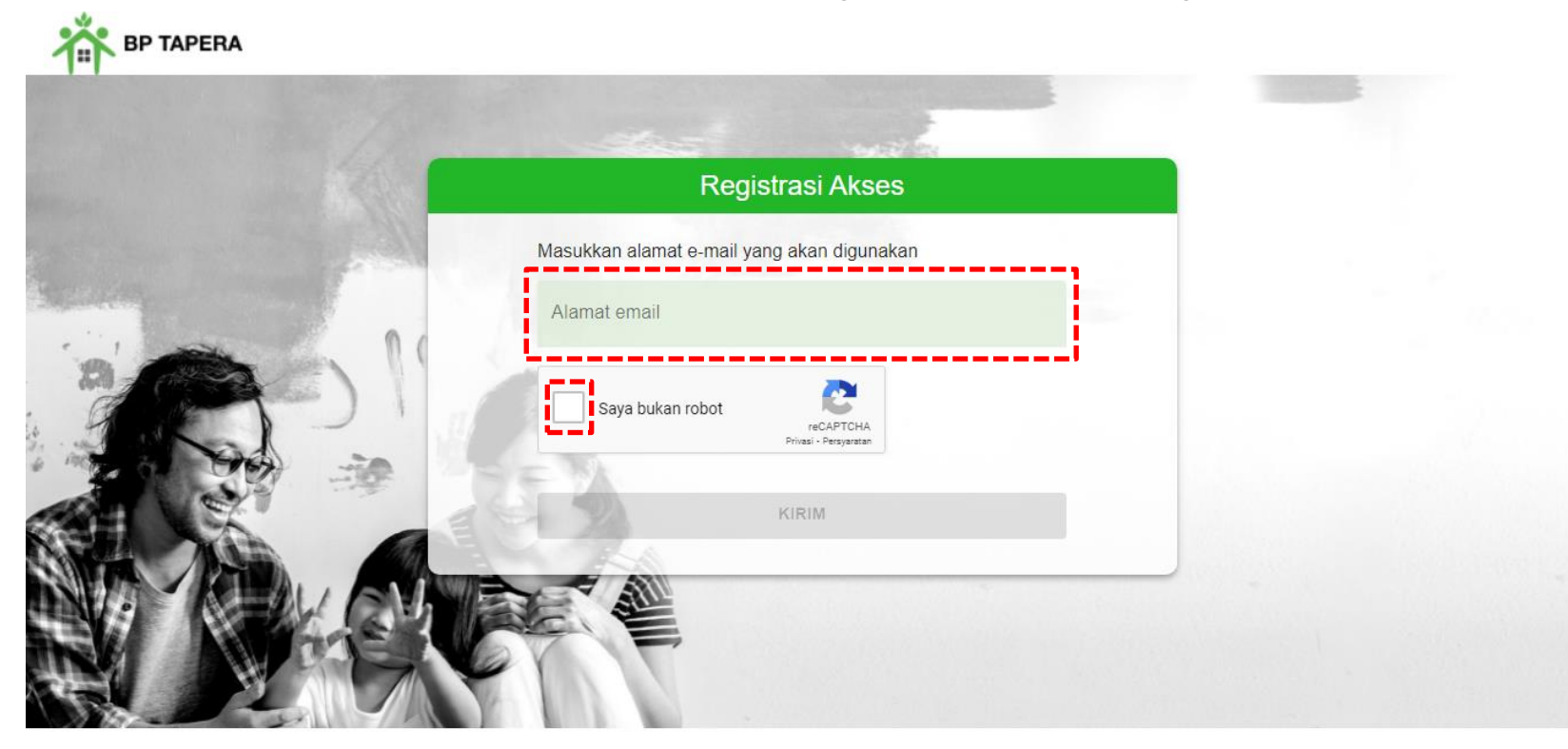

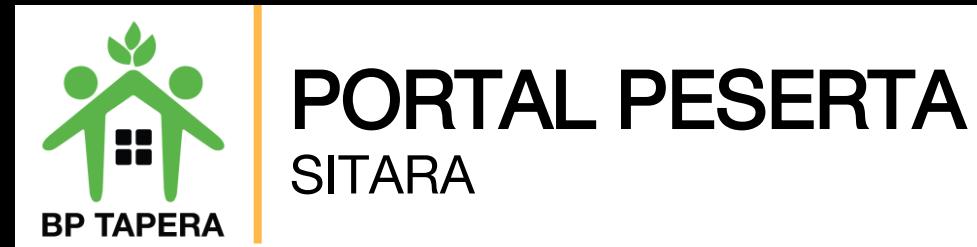

4.Kode OTP akan dikirim ke e-mail yang telah didaftarkan. Mohon untuk dapat dilihat pada Inbox atau folder spam dengan pengirim "noreply@support.tapera.go.id".

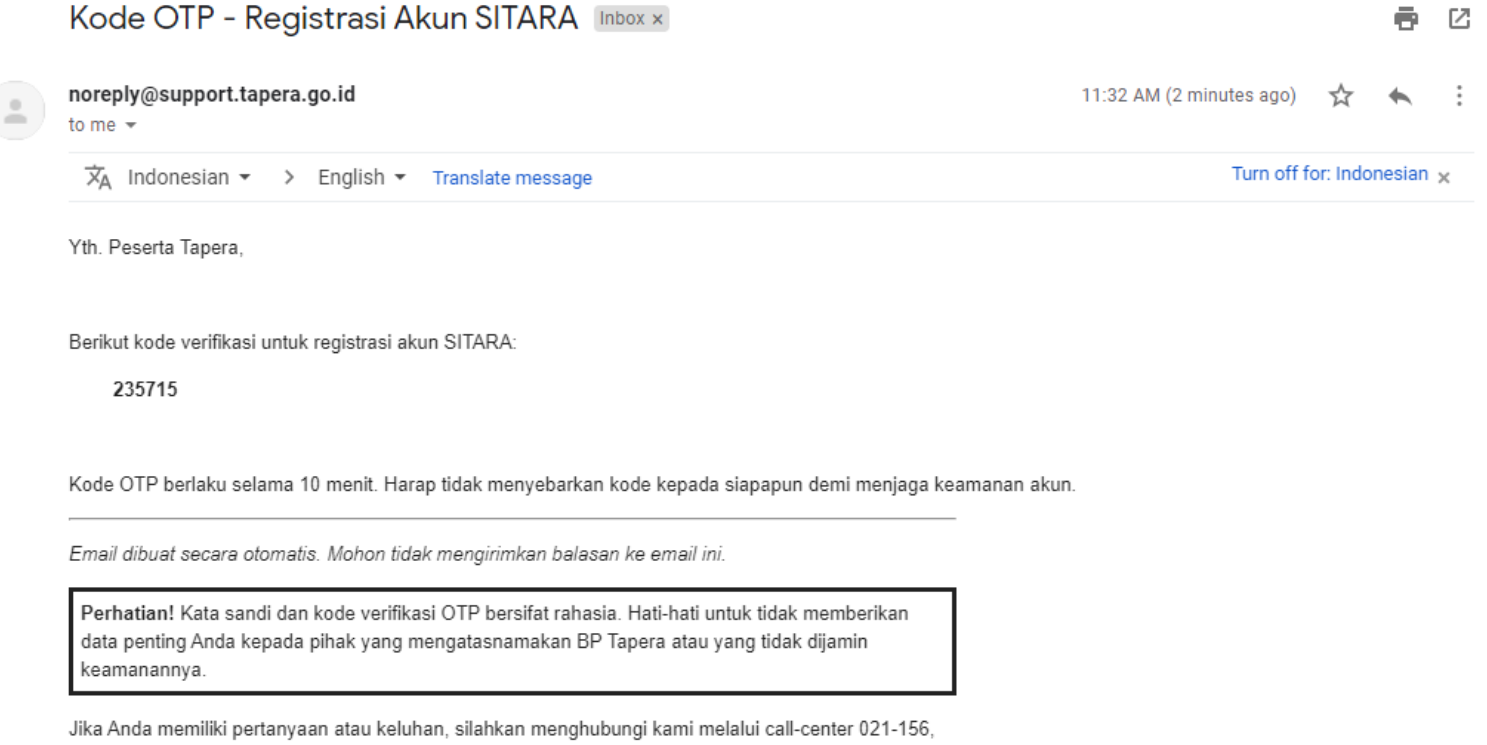

whatsapp 0811-8-156-156, dan email layanan@tapera.go.id.

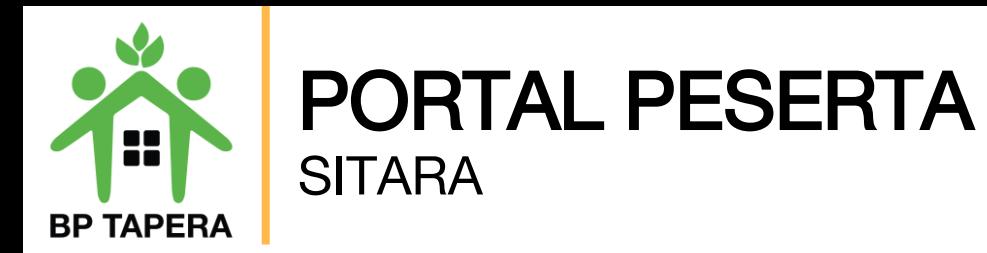

5. Masukkan kode OTP yang dikirim melalui e-mail.

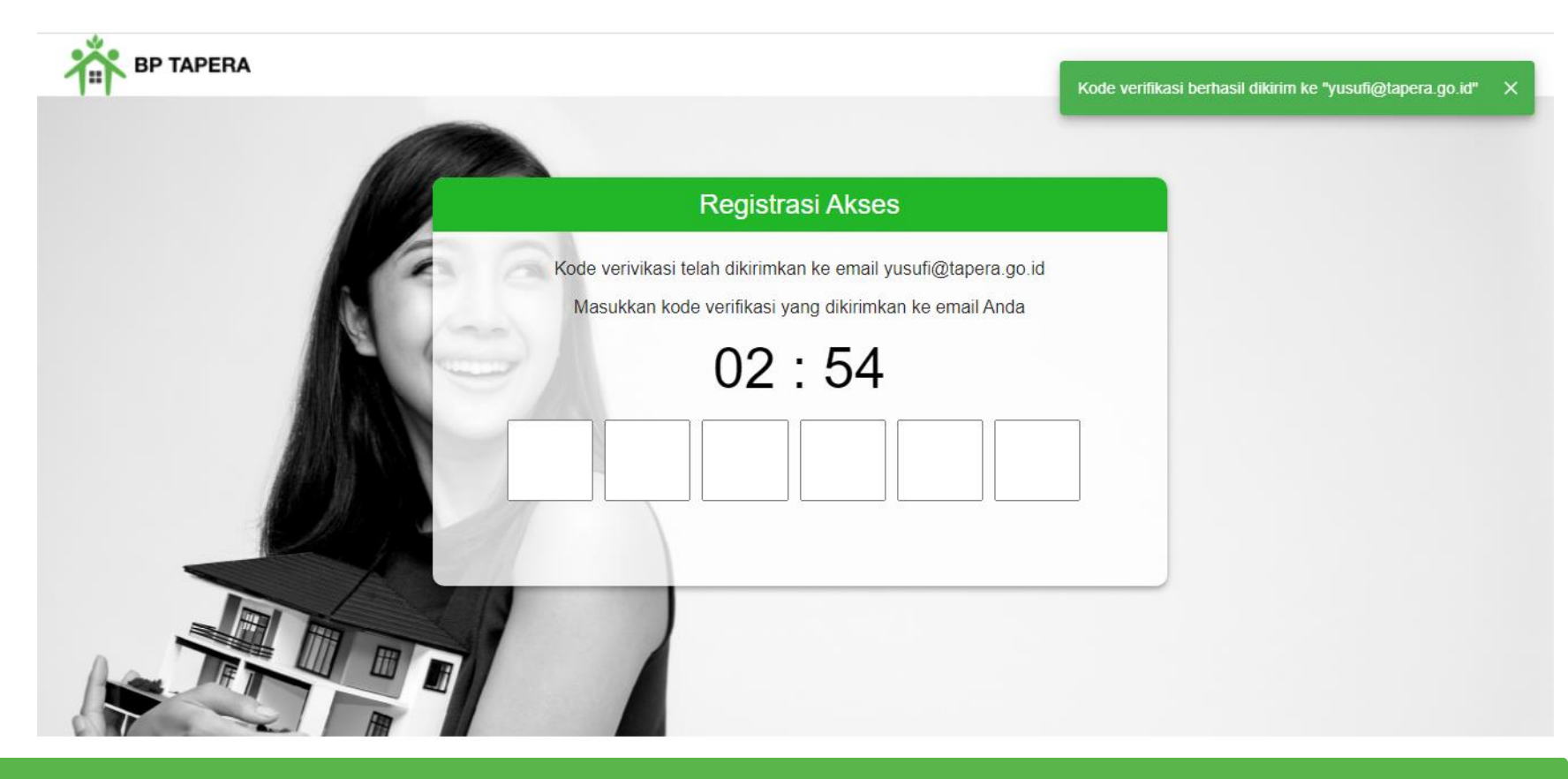

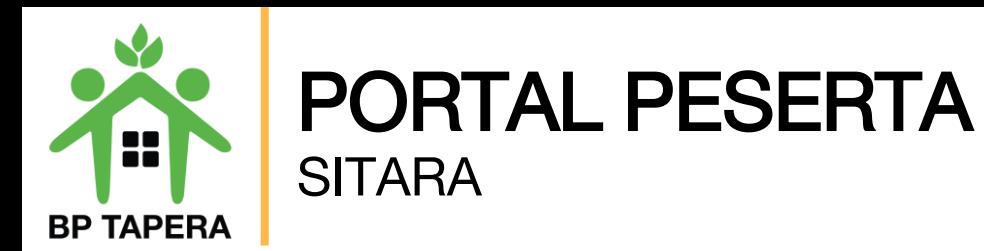

6. Masukkan kata sandi dan konfirmasi kata sandi kemudian klik tombol kirim. Pastikan untuk mengetik kata sandi dengan benar.

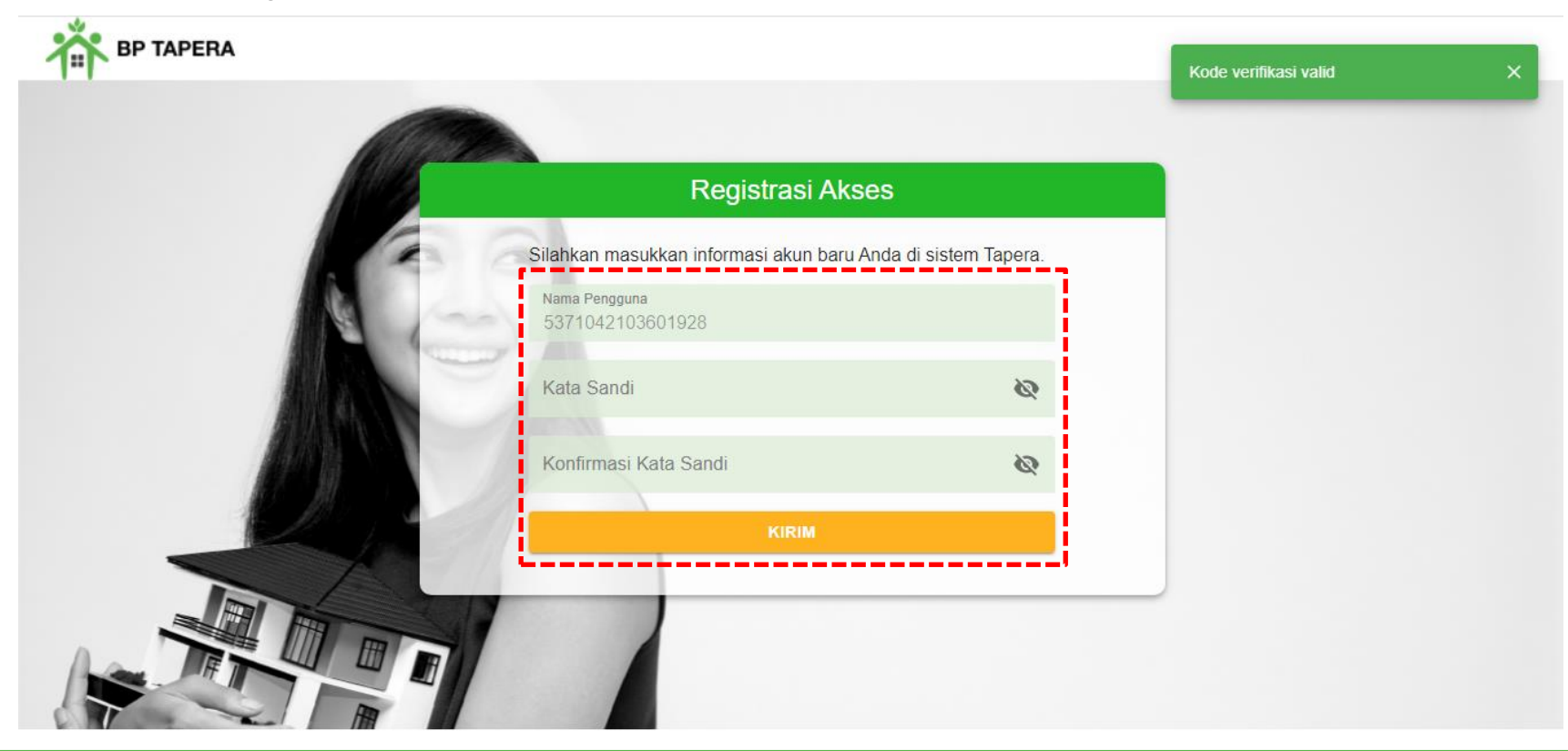

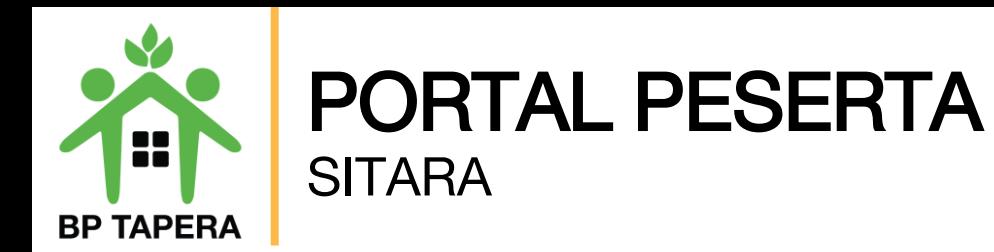

7. Jika registrasi akses telah berhasil maka tampilan pada layar akan seperti di bawah ini. Klik tombol kembali ke halaman login untuk mengakses Portal.

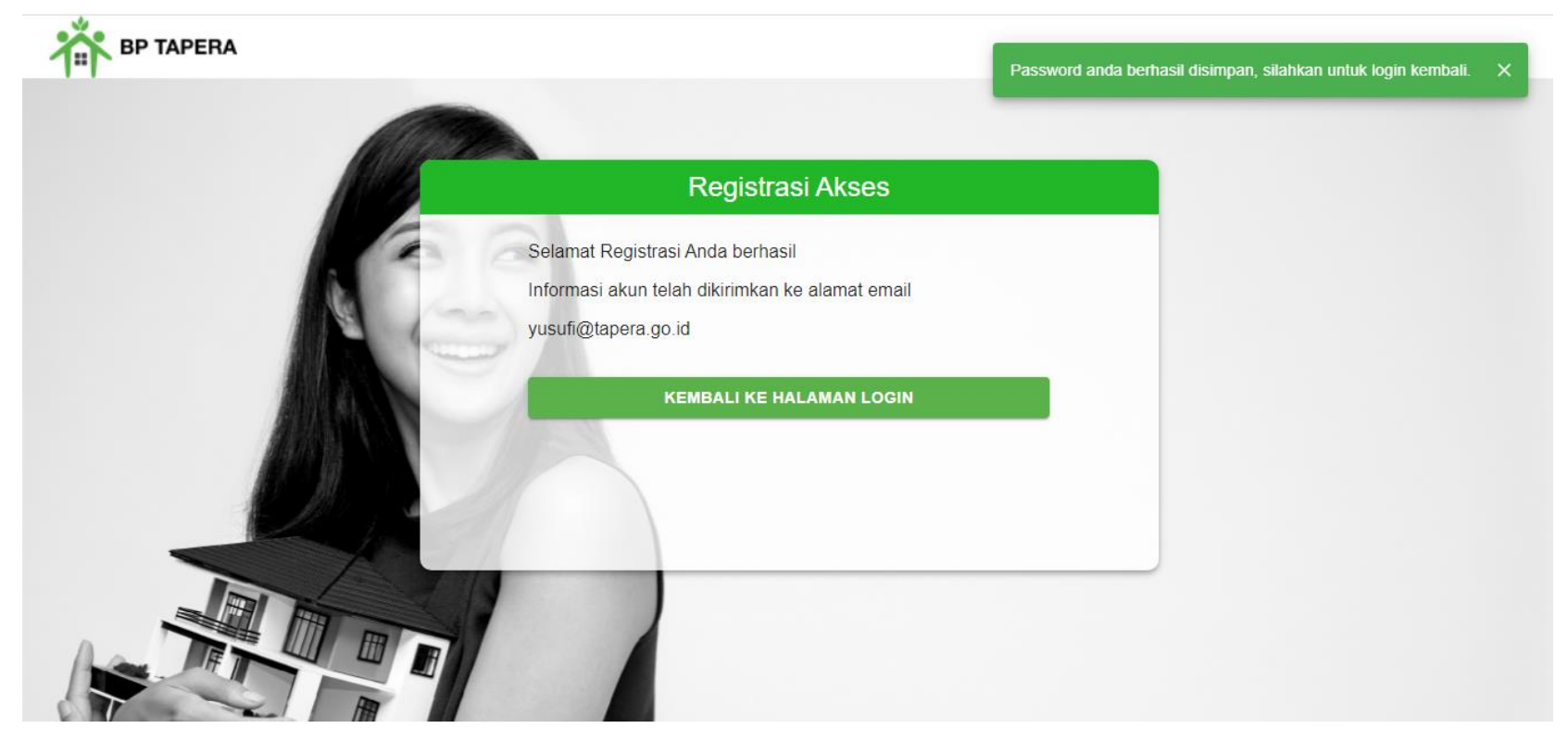

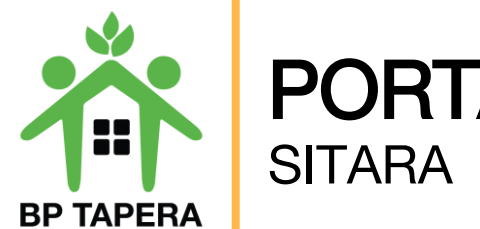

# PORTAL PESERTA

8. Masukkan NIK dan Password kemudian klik tombol masuk. Pastikan untuk mengetik password dengan benar.

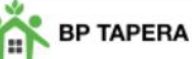

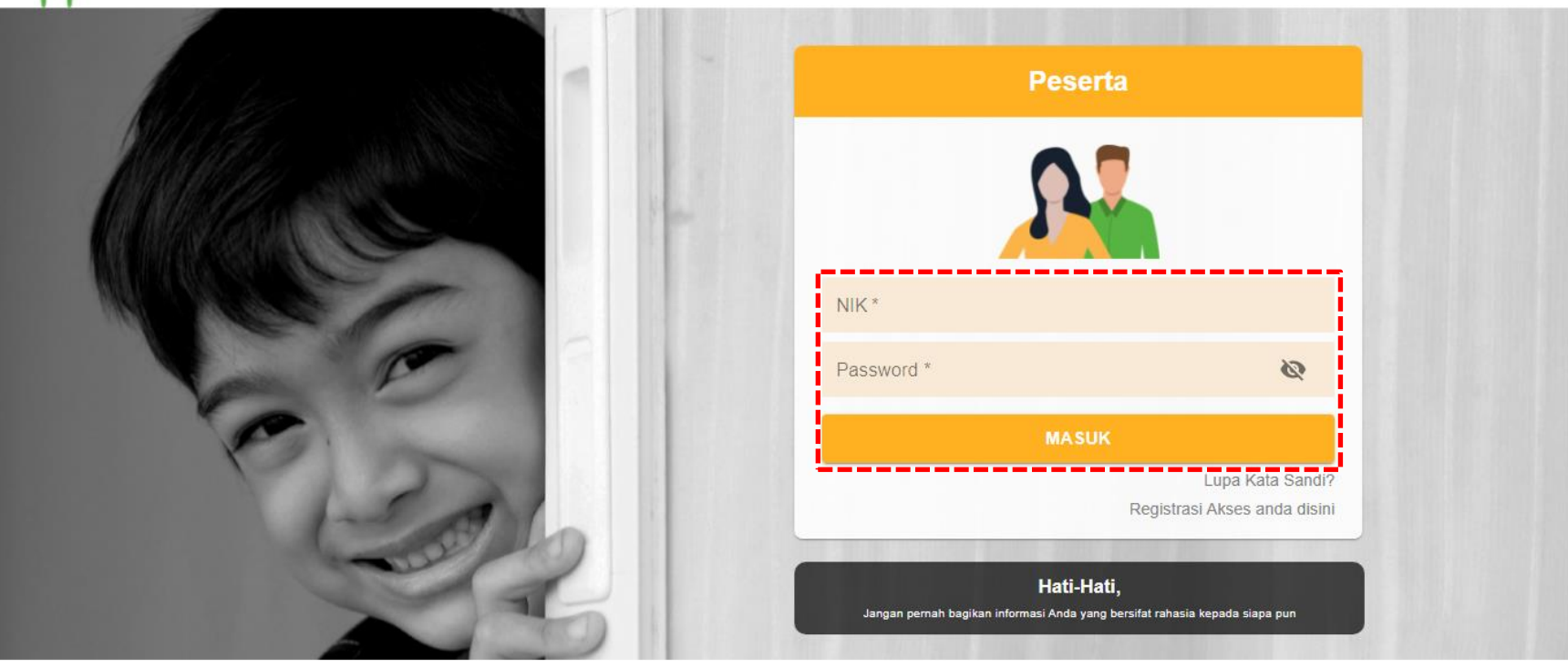

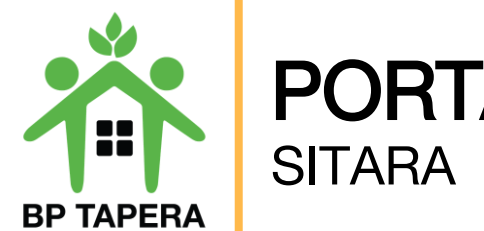

## PORTAL PESERTA

9.Setelah masuk, akan muncul Persyaratan Umum Pendaftaran Program Tapera (PUPPT). Silahkan untuk dibaca dan diberi tanda centang pada box yang telah disediakan kemudian klik setuju.

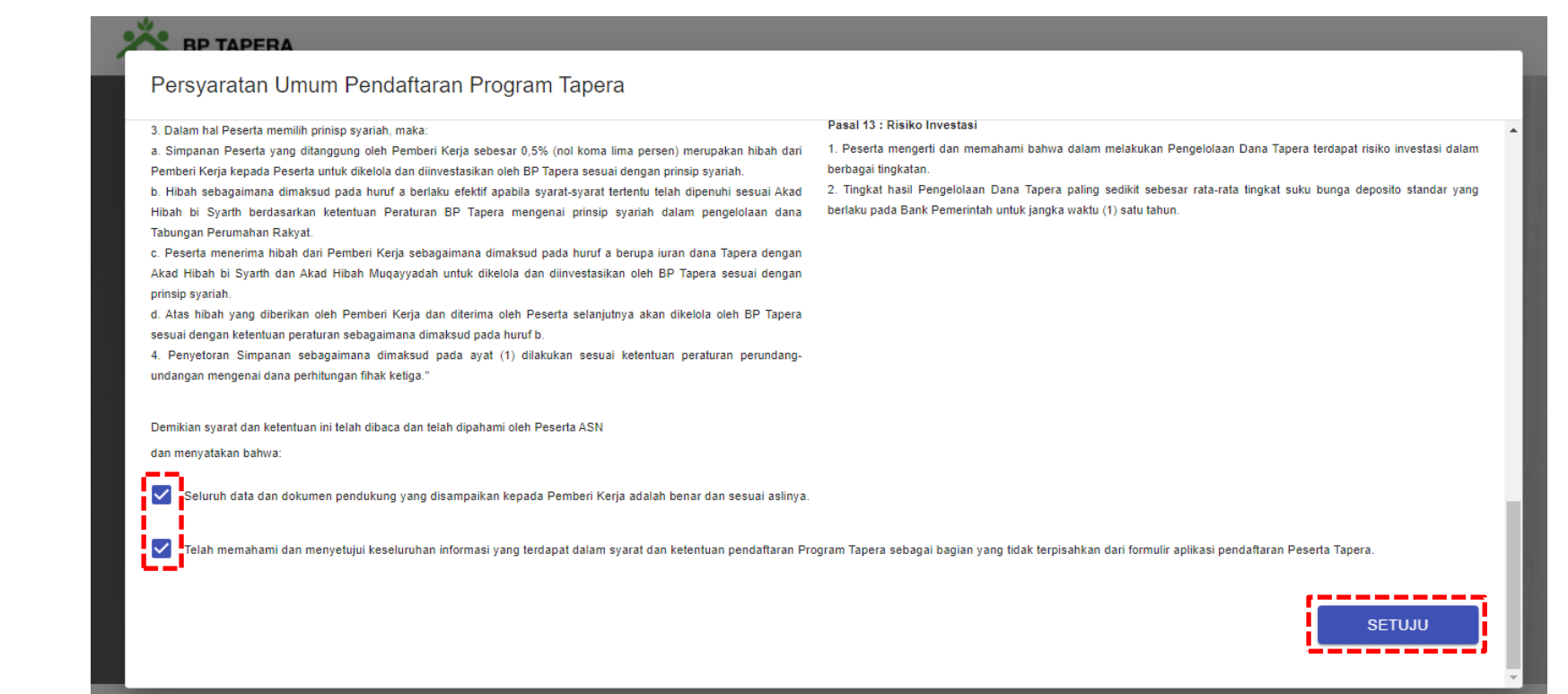

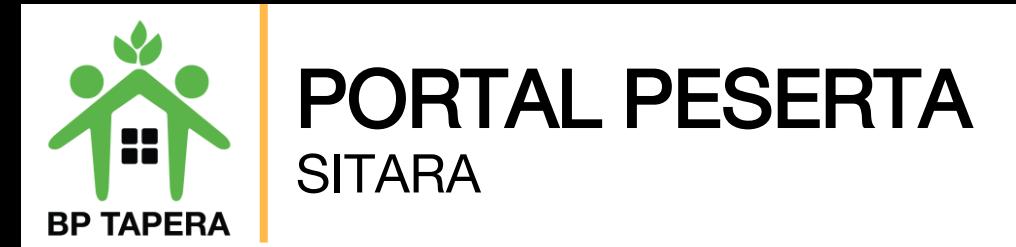

10.Pada halaman ini, silahkan mengupdate data diri dengan mengisi informasi sesuai kolom yang telah disediakan lalu klik tombol submit.

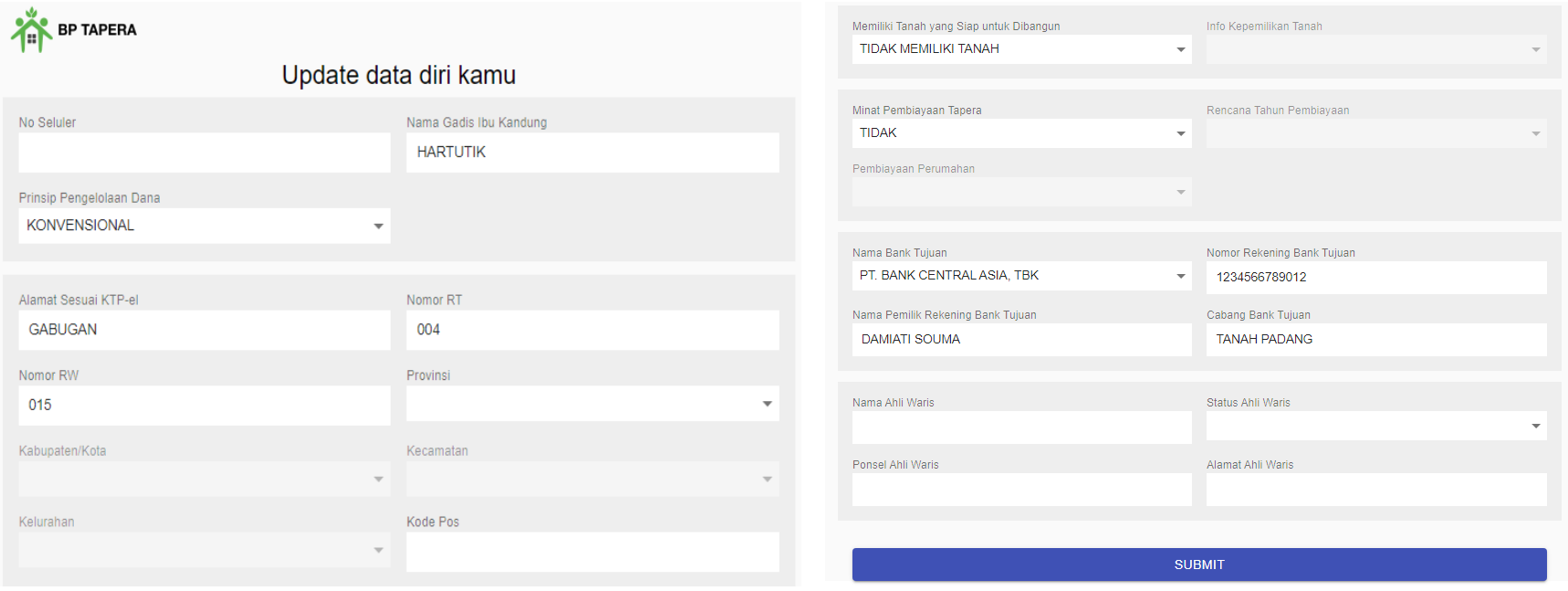

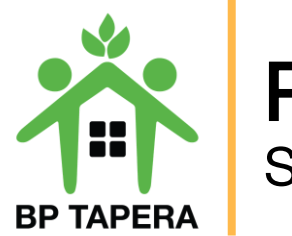

#### PORTAL PESERTA **SITARA**

Berikut list data yang perlu diupdate:

#### Data Individu

- Data alamat
- Nomor Ponsel
- Nama Ibu Kandung
- Status Pernikahan
- Nama Pasangan
- NIK Pasangan
- Jumlah Anak
- **Tanggal Lahir Anak**
- Prinsip Pengelolaan Dana

- Nomor Rekening
- Nama Pemilik Rekening
- Nama Bank
- Cabang Bank

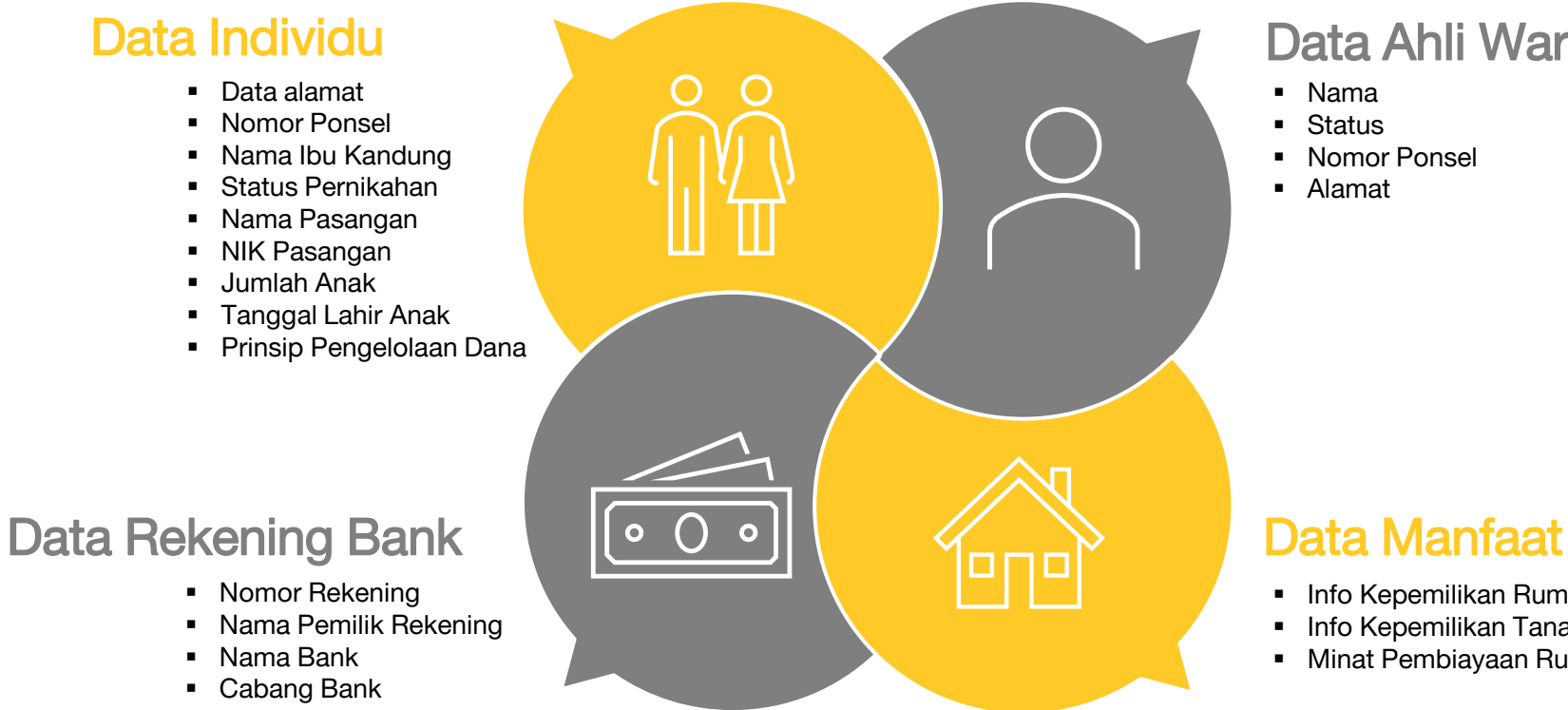

#### Data Ahli Waris

- Nama
- Status
- Nomor Ponsel
- Alamat

- **·** Info Kepemilikan Rumah
- **·** Info Kepemilikan Tanah
- **E** Minat Pembiayaan Rumah

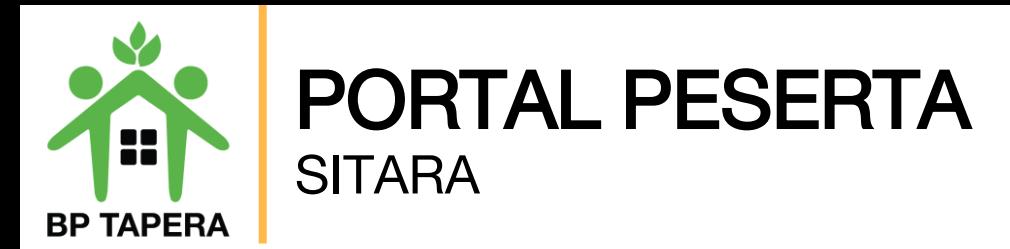

11.Gunakan fitur lupa kata sandi jika lupa password.

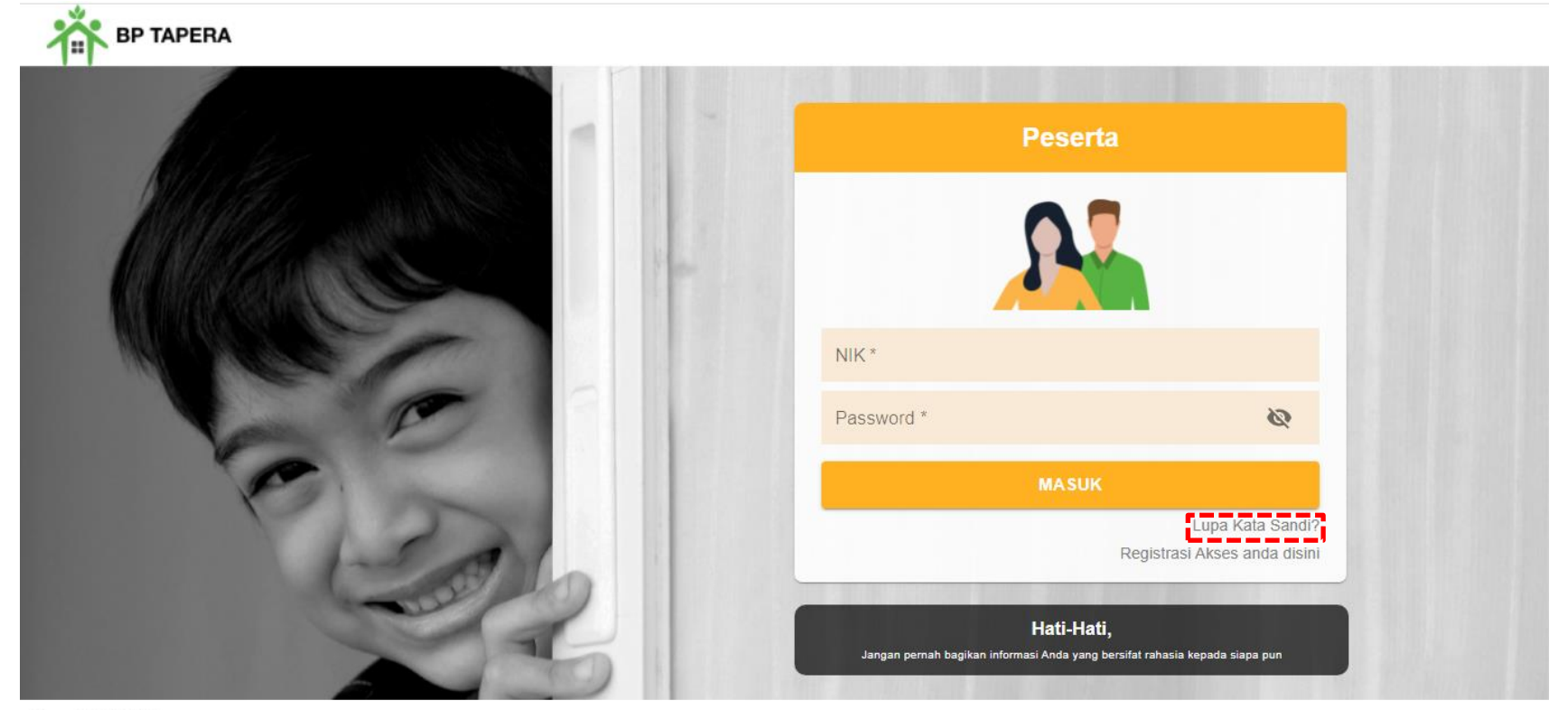

Copyright © 2021

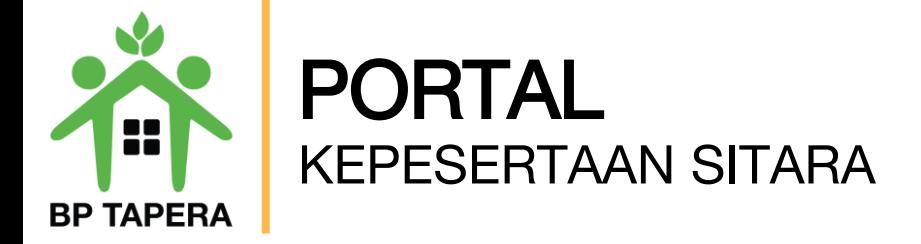

12.Masukkan email yang telah didaftarkan untuk reset kata sandi, kemudian klik tombol kirim.

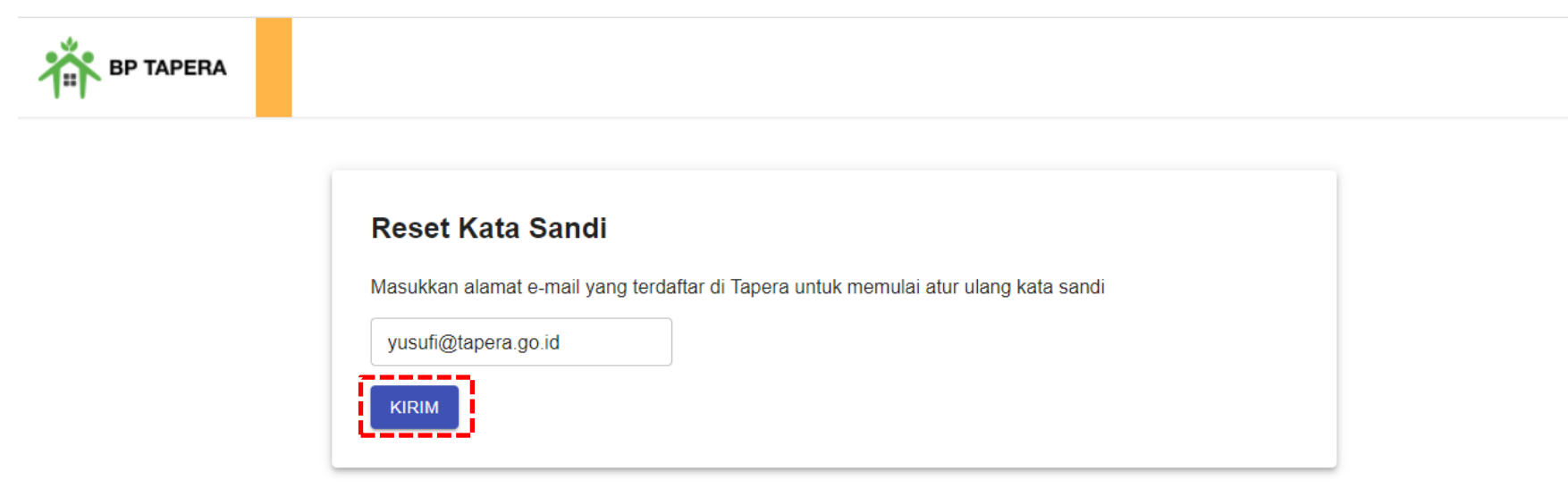

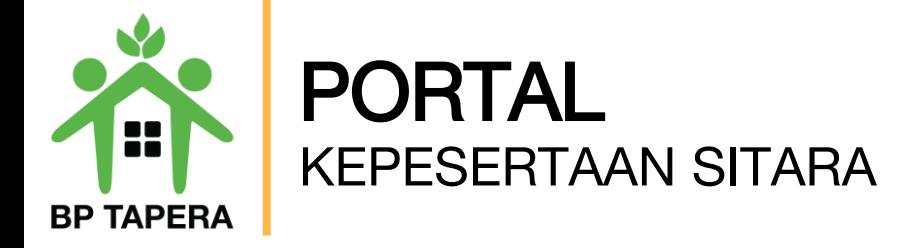

13.Kode verifikasi untuk reset password yang terdiri dari 6 digit angka akan dikirim melalui email.

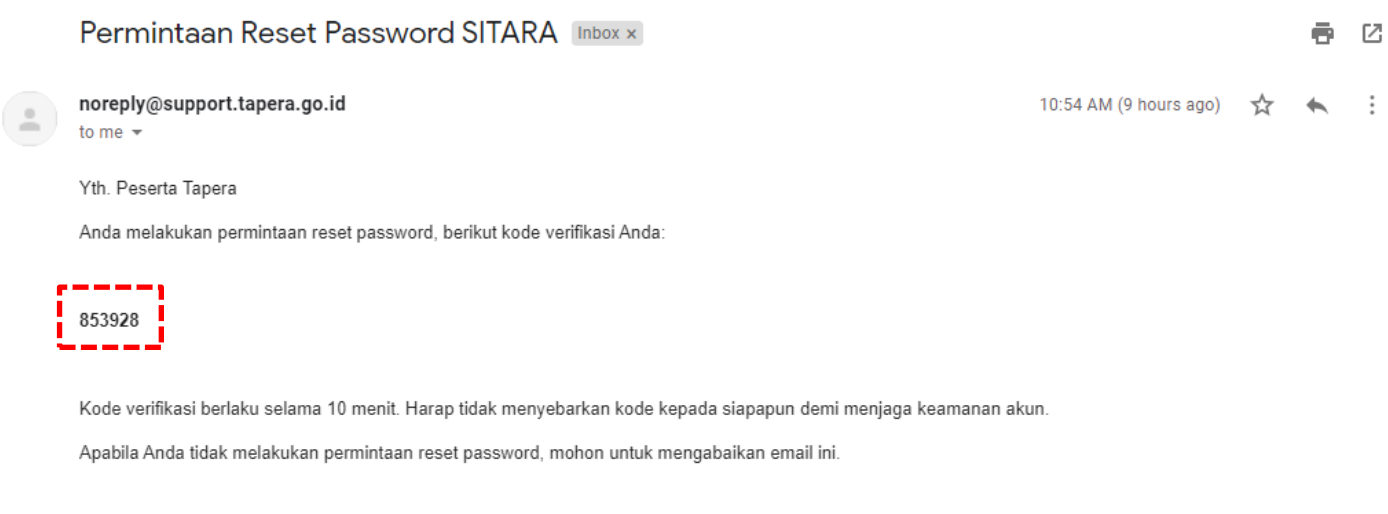

Email dibuat secara otomatis. Mohon tidak mengirimkan balasan ke email ini.

Perhatian! Kata sandi dan kode verifikasi OTP bersifat rahasia. Hati-hati untuk tidak memberikan data penting Anda kepada pihak yang mengatasnamakan BP Tapera atau yang tidak dijamin keamanannya.

Jika Anda memiliki pertanyaan atau keluhan, silahkan menghubungi kami melalui call-center 021-156, whatsapp 0811-8-156-156, dan email layanan@tapera.go.id.

Terima kasih

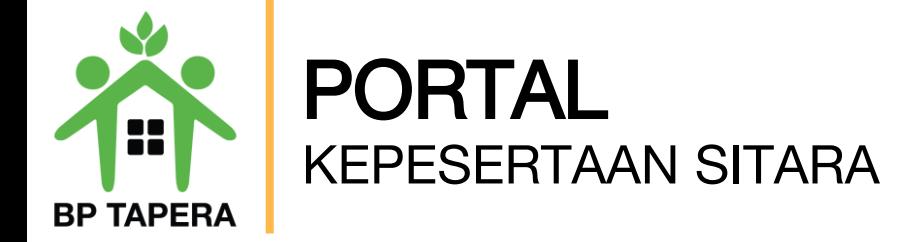

14.Masukkan 6 digit angka kode verifikasi pada kolom yang telah disediakan.

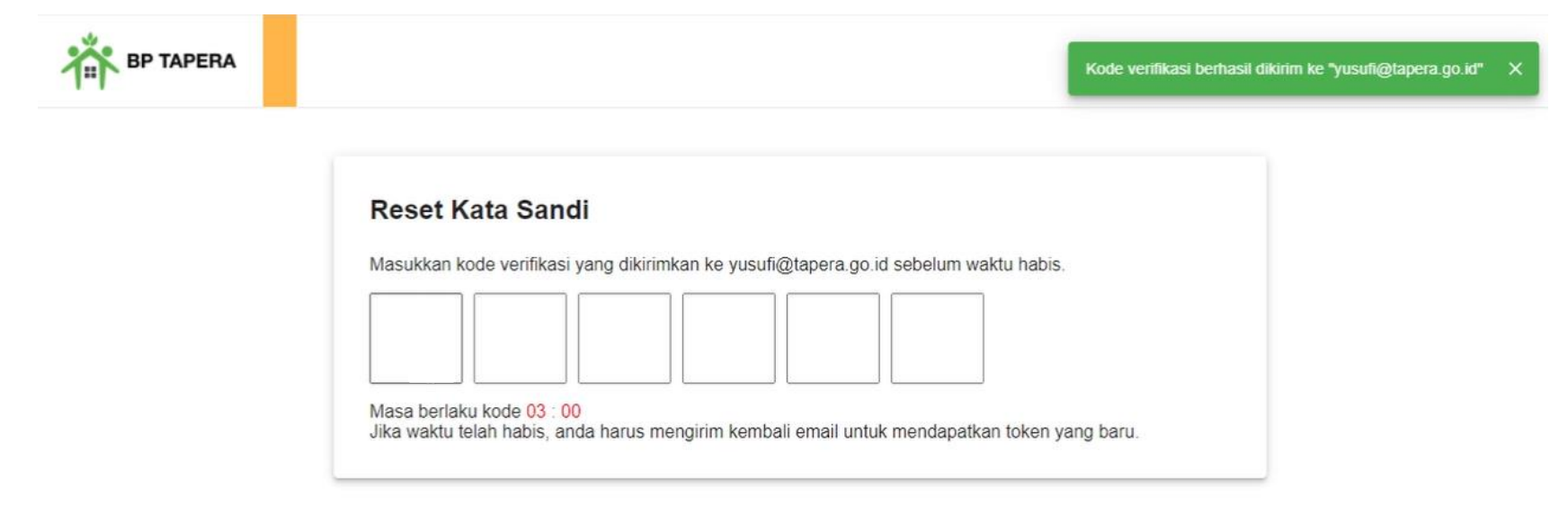

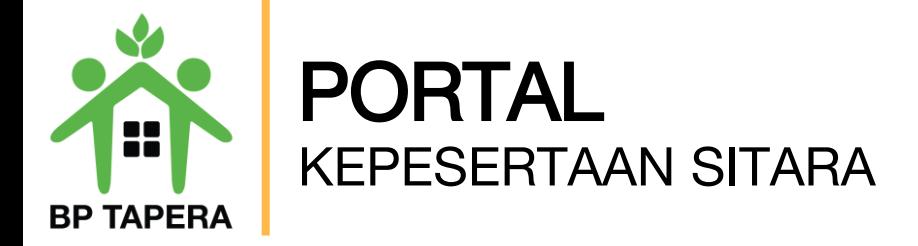

15.Masukkan kata sandi baru dan ketik ulang kata sandi baru, kemudian klik tombol kirim. Pastikan untuk mengetik kata sandi dengan benar.

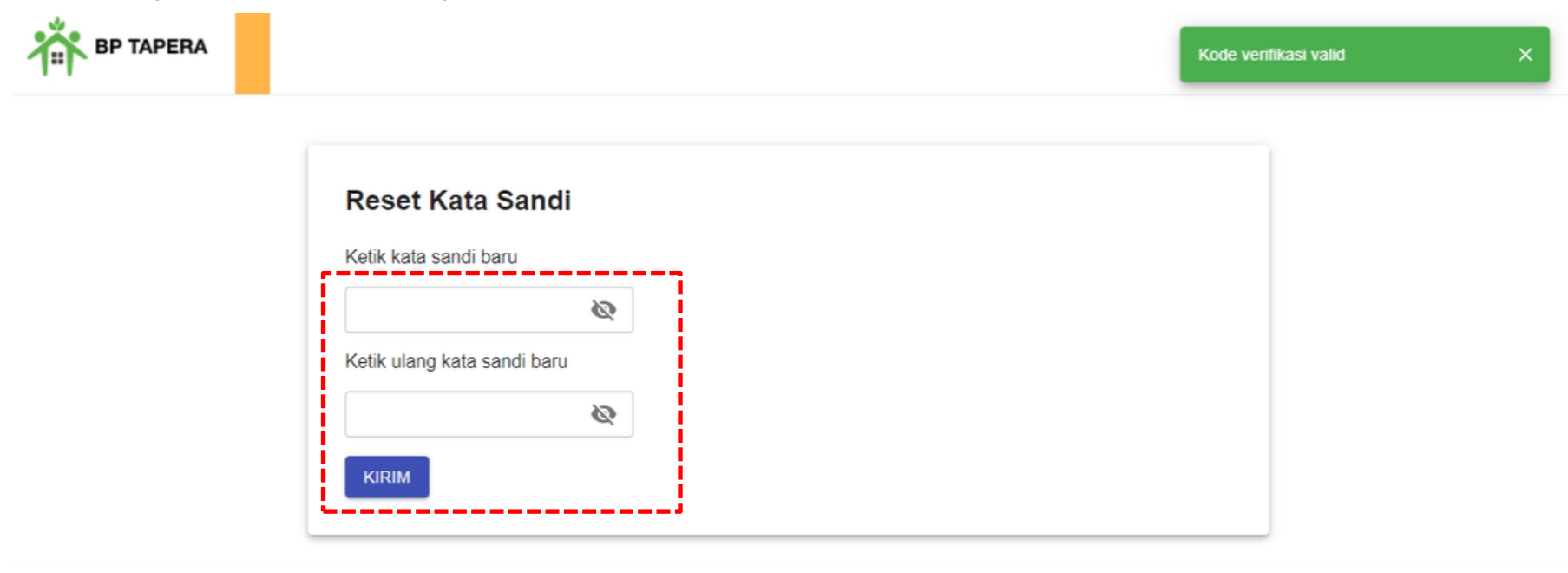

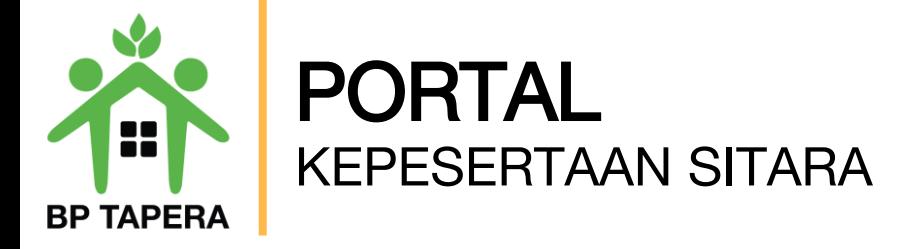

16.Notifikasi akan dikirim melalui email setelah password berhasil diubah. Mohon untuk dapat dilihat pada Inbox atau folder spam dengan pengirim "noreply@support.tapera.go.id".

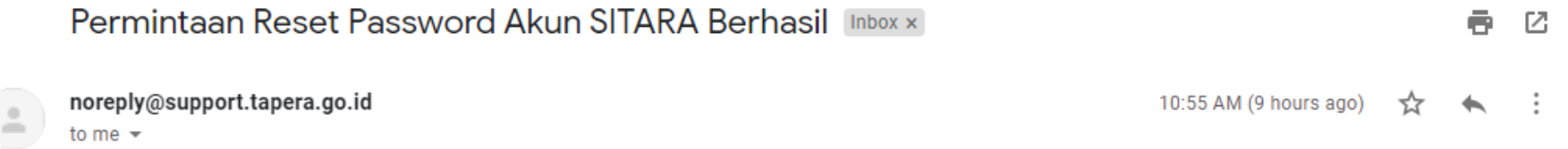

Yth. Peserta Tapera

Password akun SITARA Anda telah berhasil diubah. Silahkan login kembali menggunakan password yang baru.

Email dibuat secara otomatis. Mohon tidak mengirimkan balasan ke email ini.

Perhatian! Kata sandi dan kode verifikasi OTP bersifat rahasia. Hati-hati untuk tidak memberikan data penting Anda kepada pihak yang mengatasnamakan BP Tapera atau yang tidak dijamin keamanannya.

Jika Anda memiliki pertanyaan atau keluhan, silahkan menghubungi kami melalui call-center 021-156, whatsapp 0811-8-156-156, dan email layanan@tapera.qo.id.

Terima kasih

Tapera, Bersama Wujudkan Rumah Pertama

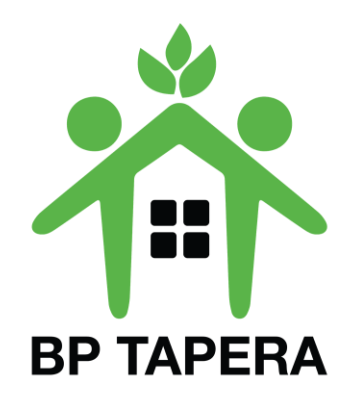

## TERIMA KASIH

BP TAPERA Wisma Iskandarsyah, Jl. Iskandarsyah Raya, RT.5/RW.4, Melawai, Kebayoran Baru, South Jakarta City, Jakarta 12160 Phone: (021) 7254040, 7254041, 7254042

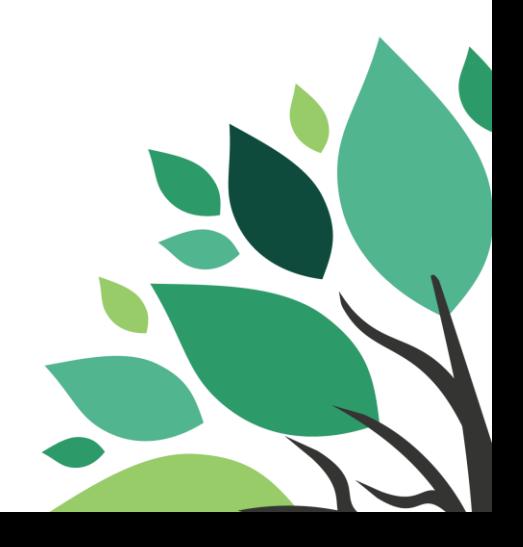